# **IMPACT FEE CALCULATOR TUTORIAL**

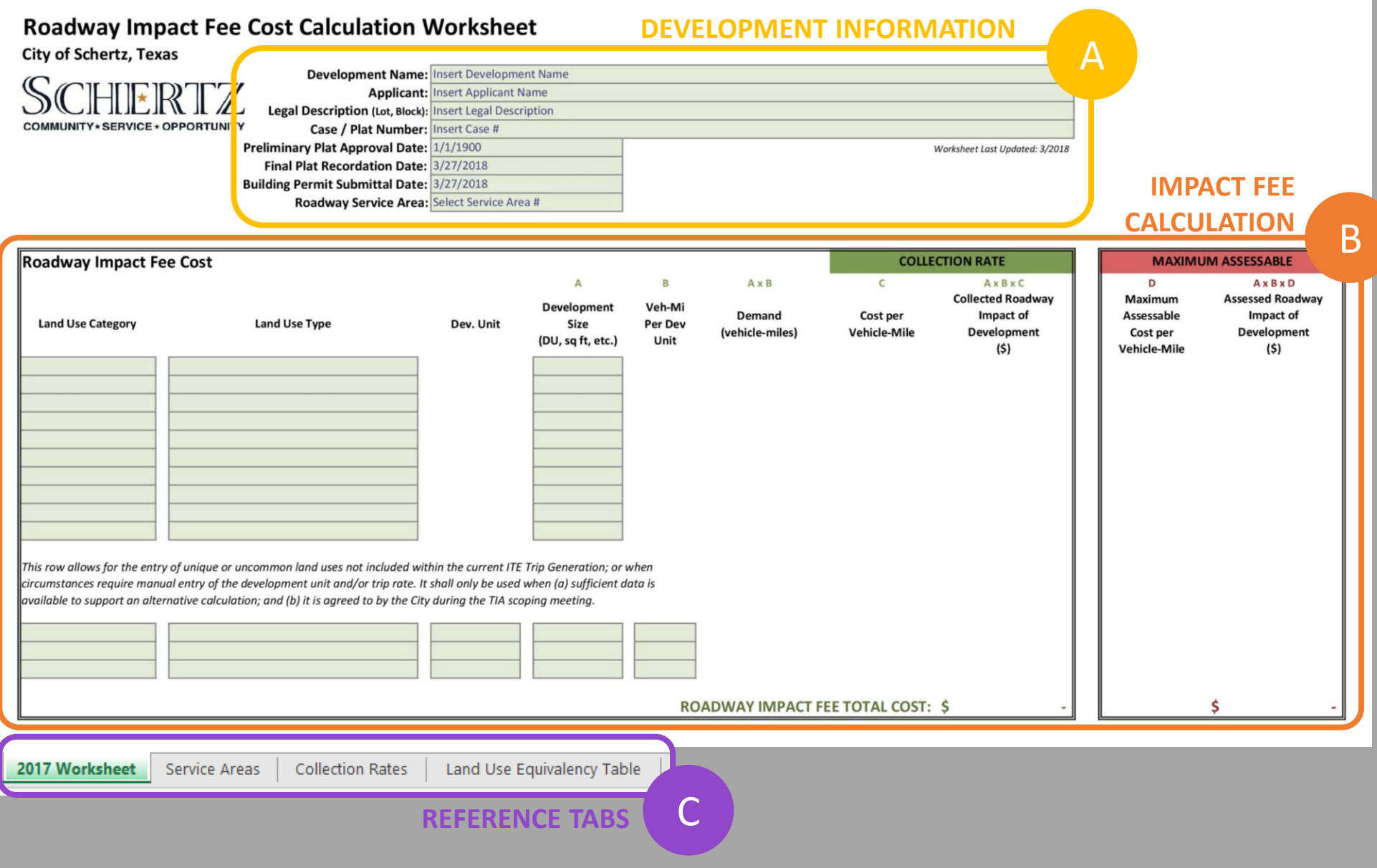

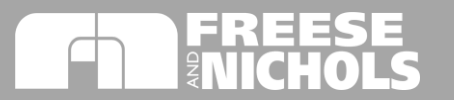

## **A DEVELOPMENT INFORMATION**

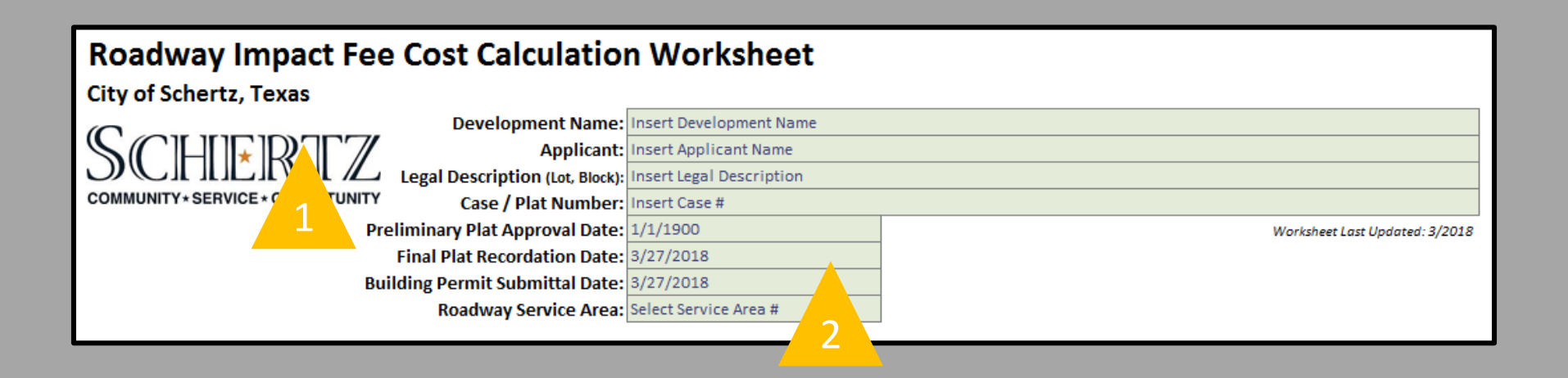

#### **STEPS**

- 1. Insert Preliminary Plat, Final Plat, and Building Permit dates. Impact Fee program grace period for plats before implementation has been incorporated with applicable dates for these milestones.
- 2. Verify Development's location within Roadway Service Areas and select the applicable service area from the drop-down menu.
- 3. Complete Development's information within worksheet.

**IMPORTANT:** Impact Fees are assessed at the time of platting and collected at the time of building permit issuance. Impact Fee assessment rates change over time with study updates, so platting dates should be tracked carefully to maintain accurate fees.

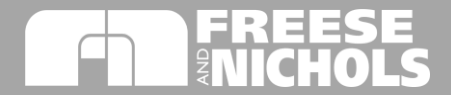

## **B IMPACT FEE CALCULATION**

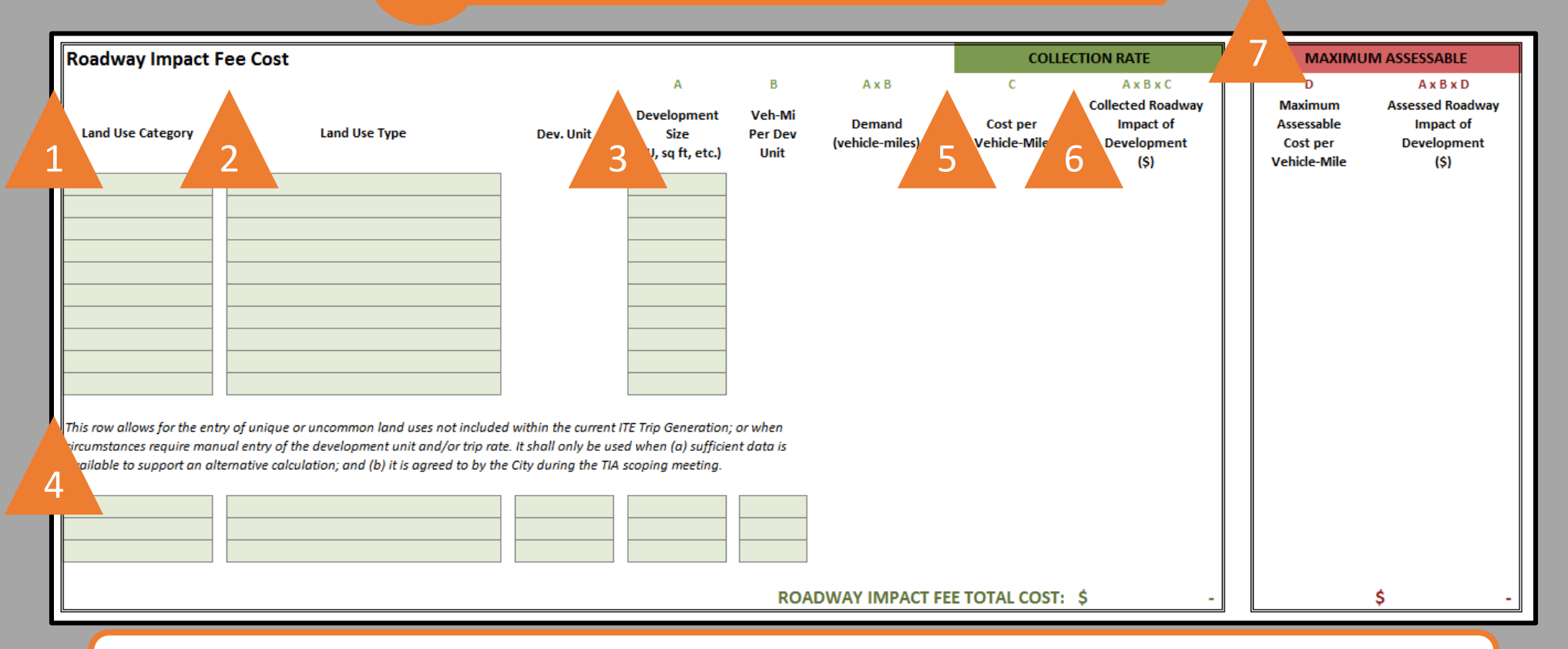

### **STEPS**

- 1. Select major land use category of Development (Residential, Office, Retail, Industrial, Institutional).
- 2. Based on the major land use selected, select the land use type within that category. Development units, impact fee cost per service unit, and service unit equivalency will automatically fill-in based on this selection. See 'Land Use Equivalency Table' tab for a reference list of land uses and corresponding service unit equivalencies for roadway impact fees.
- 3. Input development size according to land use type's development units (i.e. total number of dwelling units, square feet, etc.). **NOTE:** For uses based on square feet, input total number of square feet not per 1,000 square feet.
- 4. For special cases where a developer has provided approved trip generation information, this data can be input in these rows.
- 5. The cost per vehicle-mile collected for each land use varies (residential vs. non-residential) and will be determined by the land use selection. These costs will change based on building permit date as the collection rate is incrementally increased over time.
- 6. A summary of total Roadway Impact Fee to be collected is shown on the right hand column with a total of all uses at the bottom.
- 7. At platting the maximum assessable impact fee, which varies by service area but is constant until the study update, is assessed to the developer. These final two columns calculate this value for each land use and the applicable service area selected.

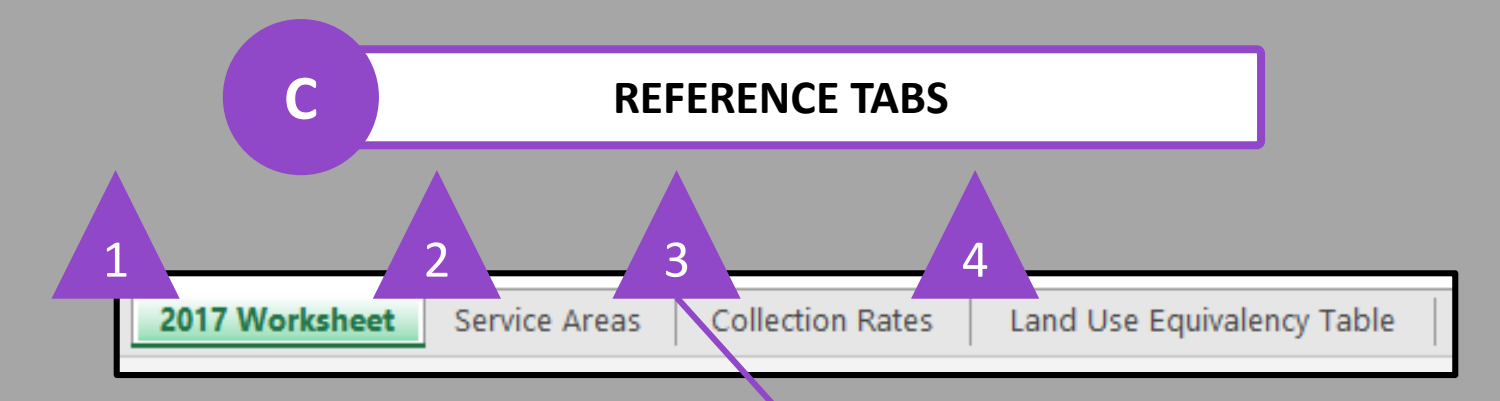

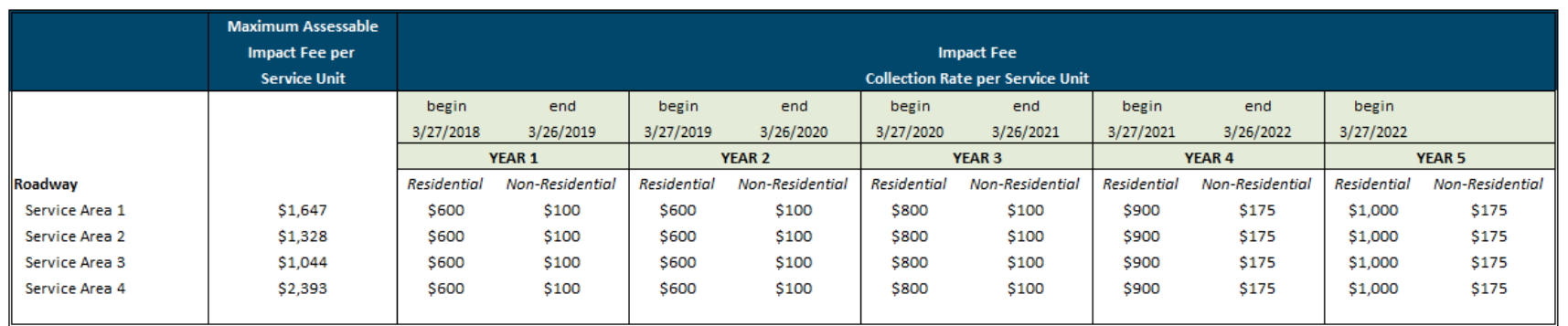

#### **Impact Fee Implementation Grace Period**

If Preliminary Plat Approval is before March 27, 2018, then the Roadway Impact Fee is \$0 for building permit applications submitted before March 28, 2019. If Final Plat Recordation is before March 27, 2018, then the Roadway Impact Fee is \$0 for building permit applications submitted before September 28, 2019.

#### **STEPS**

- **1. 2017 Worksheet** tab is described in the previous pages of this tutorial.
- **2. Service Areas** tab shows boundaries of the 4 defined service areas.
- **3. Collection Rates** tab reference table describing cost per service unit (vehicle-mile) for each service area and the timeframe for incremental increases over time. The grace period for developments platted before the impact fee implementation is also defined at the bottom.
- **4. Land Use Equivalency Table** tab shows the full list of potential land uses and the corresponding trip rate, trip length, and service unit generation for each.

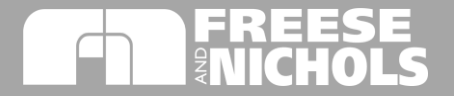